## Installation Office 365

Anmeldung: [office.com](https://office.com/) oder Google Suche "Office 365 Login"

Bitte Anmeldedaten von Ihrem Kind benutzen (Anwendersoftware funktioniert nur mit Anmeldedaten vom Kind).

## Schritt 2 - Software herunterladen

Im Fenster oben rechts: Apps installieren, weitere Installationsoptionen

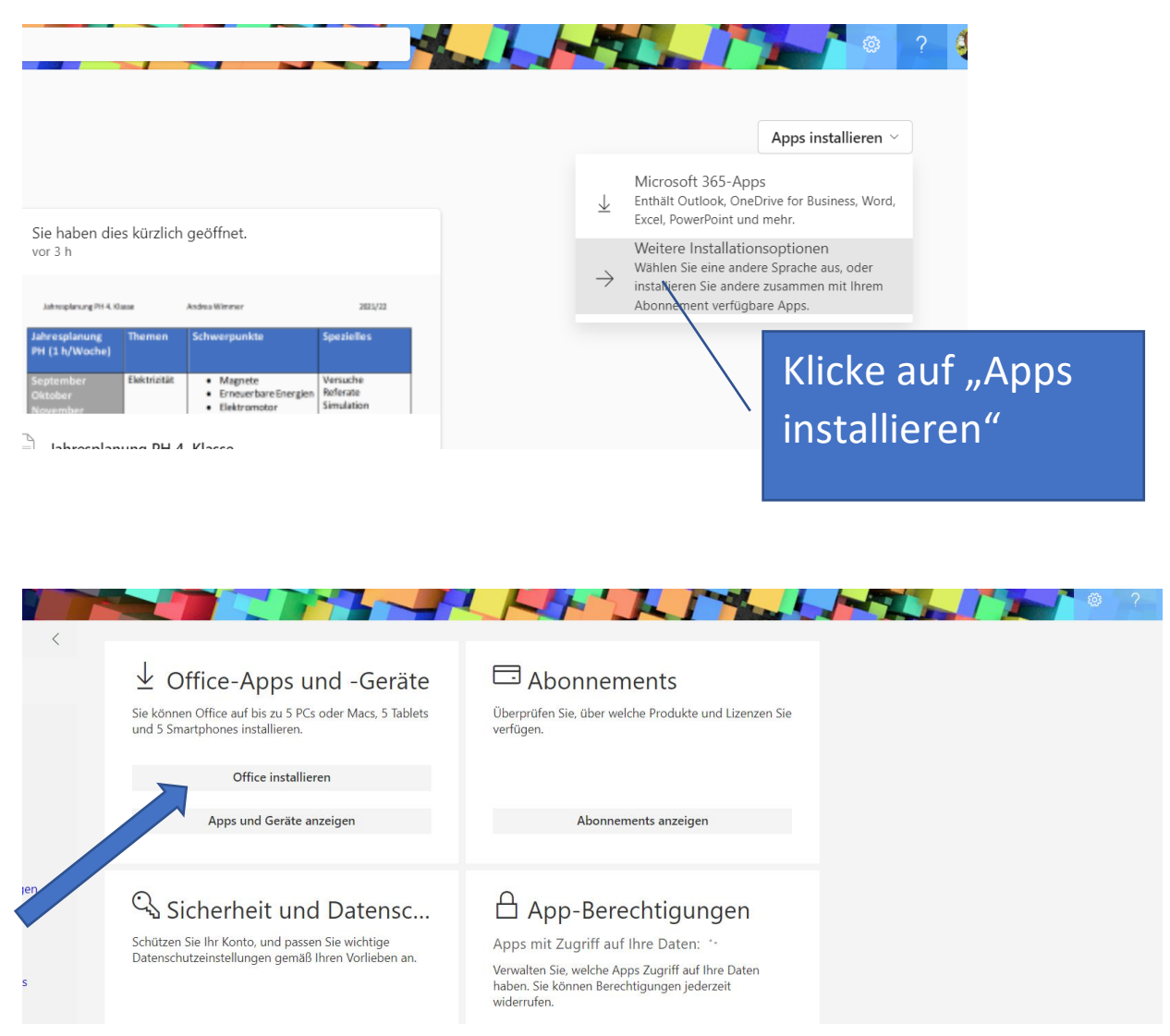

Hier kann die Software nun heruntergeladen werden.

Es können bis zu **5 Downloads** auf Computern zu Hause für Office durchgeführt werden.

**Die Lizenz endet mit Austritt aus der MS.**